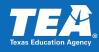

## How to View an Order Summary

#### Step 1

Go to your EMAT vendor start page and click "Purchase Order Listing."

#### Step 2

Search for a specific purchase order or generate a complete list of your dispatched purchase orders:

To search for a specific one, enter the order number in the "PO Number" field.

To view all dispatched orders, select "Dispatched" under the "PO Status" dropdown.

Click the "Search" button. Results will appear below in the "Purchase Order List" table.

| Supplier ID<br>Vendor                                                      |                                                                                                    |
|----------------------------------------------------------------------------|----------------------------------------------------------------------------------------------------|
| ctivities                                                                  |                                                                                                    |
| Check to see if you have materials in the queue that need to be mastered.  | Create Volumes                                                                                                    |
| Check to see if you have orders in the queue that need to be shipped.      | Ship the Orders                                                                                                    |
| View listing of AIM materials assigned to you as a Master or Copy Vendor.  | AIM Materials Listing                                                                                                    |
| View Purchase Order information (e.g., orders, shipments, invoices, and pa | ayments) Purchase Order Listing                                                                                                    |
|                                                                            | Other                                                                                                    |
|                                                                            | Reports<br>View District Contacts<br>View District Addresses<br>PB SOITB / Complete Descriptions<br>Company Information Form<br>Order Processing Infomation Form<br>Official Bidding<br>Post Contractual Bidding |
|                                                                            | Post-Contractual Bidding<br>Post-Contractual Item Update                                                                                                    |
| Supplier ID Q                                                              |                                                                                                    |

| Supplier ID<br>County District<br>School Year 2021-202<br>PO Status Dispatche |                        | PO Numb<br>PO's with outstant<br>Show "P |                        | elect Output Typ | e: PDF  v back to Vendor Start Page |
|-------------------------------------------------------------------------------|------------------------|------------------------------------------|------------------------|------------------|-------------------------------------|
| Purchase Order List                                                           |                        |                                          | Find   💷   🔣 🛛 First 🕚 | 1 of 1 🕟 Last    |                                     |
| PO Status                                                                     | Purchase<br>Order Date | Dispatch Method                          | Ship to                | Ship Items       |                                     |
|                                                                               |                        |                                          |                        | Ship Items       |                                     |
|                                                                               |                        |                                          |                        |                  |                                     |

### Step 3

View the order summary.

Use the "Select Output Type" dropdown to choose between PDF or Excel format. (If PDF is selected, the document opens in a separate window. Make sure pop-up blocker is turned off.)

Click on the "PO ID" number (left column) of the purchase order you would like to view. A "Complete Order Summary" document will open.

#### Step 4

Find the shipping information for the order under the "District Contact" heading. Use this information to physically or electronically send the order to the district.

If additional district contact information is needed, return to the vendor start page and click on "View District Contacts" or "View District Addresses."

|                                                   |                                                | Q                                  |                                               |                                                        |                                                                                                    |                                              |
|---------------------------------------------------|------------------------------------------------|------------------------------------|-----------------------------------------------|--------------------------------------------------------|----------------------------------------------------------------------------------------------------|----------------------------------------------|
|                                                   |                                                |                                    |                                               |                                                        |                                                                                                    |                                              |
| County Dis                                        |                                                |                                    |                                               | Cal                                                    | ect Output Typ                                                                                       |                                              |
| School                                            | Year 2021-2022 V                               | PO                                 | PO Number<br>s with outstanding               |                                                        | eer output Typ                                                                                       |                                              |
| PO St                                             | tatus Dispatched 🗸                             | FUS                                |                                               | t" POs only:                                           | Search Go                                                                                            | back to Vendor Start Pag                     |
| ourchase (                                        | Order List                                     |                                    | Find                                          | 🏹 🔜 🛛 First 🕢 1-43 d                                   | of 43 🕑 Last                                                                                         |                                              |
| D ID                                              | PO Status                                      | Purchase<br>Order Date             | Dispatch Method                               | Ship to                                                | Ship Items                                                                                           |                                              |
| 000141479                                         | Dispatched                                     | 05/20/2021                         | Print                                         | LULING ISD                                             | Ship Items                                                                                           |                                              |
|                                                   | Dispatched                                     | 05/20/2021                         | Print                                         | BUNAISD                                                | Ship Items                                                                                           |                                              |
|                                                   | Dispatched                                     | 05/21/2021                         | Print                                         | WHITE SETTLEMENT ISD                                   | Ship Items                                                                                           |                                              |
| 00141485                                          | Dispatched                                     | 05/21/2021                         | Print                                         | LLANO ISD                                              | Ship Items                                                                                           |                                              |
|                                                   |                                                |                                    |                                               |                                                        |                                                                                                    |                                              |
| ler ID                                            | 0000141479                                     | Requisiti                          | ion ID                                        |                                                        |                                                                                                    | District Contact:                            |
| der Status                                        | 0000141479<br>Dispatched<br>05/20/2021         | -                                  | ion Type A<br>mpleted Date 05                 | llotment-Program Requisition<br>5/20/2021<br>5/01/2021 | 1                                                                                                    | District Contact                             |
| ler Status<br>ler Date                            | Dispatched                                     | Requisiti<br>Req. Cor              | ion Type A<br>mpleted Date 05                 | 5/20/2021                                              | 1                                                                                                    | District Contact                             |
| der Status<br>der Date<br>Supp                    | Dispatched<br>05/20/2021                       | Requisiti<br>Req. Cor              | ion Type A<br>mpleted Date 05                 | 5/20/2021                                              | 1                                                                                                    | District Contact                             |
| ler Status<br>ler Date<br>Supp<br>V               | Dispatched<br>05/20/2021<br>plier ID<br>/endor | Requisiti<br>Req. Cor              | ion Type A<br>mpleted Date 05                 | 5/20/2021                                              | 1                                                                                                    | District Contact                             |
| ler Status<br>ler Date<br>Supp<br>V<br>Activitie: | Dispatched<br>05/20/2021<br>Dier ID<br>/endor  | Requisiti<br>Req. Cor<br>Req. Shij | ion Type A<br>mpleted Date 05<br>pped Date 06 | 5/20/2021                                              |                                                                                                    | District Contact                             |
| ler Status<br>ler Date<br>Supp<br>V<br>Activitie: | Dispatched<br>05/20/2021<br>Dier ID<br>/endor  | Requisiti<br>Req. Cor<br>Req. Shij | ion Type A<br>mpleted Date 05<br>pped Date 06 | 5/20/2021<br>5/01/2021<br>ients, invoices, and paym    |                                                                                                    |                                              |
| ler Status<br>ler Date<br>Supp<br>V<br>Activitie: | Dispatched<br>05/20/2021<br>Dier ID<br>/endor  | Requisiti<br>Req. Cor<br>Req. Shij | ion Type A<br>mpleted Date 05<br>pped Date 06 | ents, invoices, and paym                               | nents) Pur<br>D <b>ther</b>                                                                          |                                              |
| ler Status<br>ler Date<br>Supp<br>V<br>Activitie: | Dispatched<br>05/20/2021<br>Dier ID<br>/endor  | Requisiti<br>Req. Cor<br>Req. Shij | ion Type A<br>mpleted Date 05<br>pped Date 06 | ents, invoices, and paym                               | nents) Pur                                                                                           | chase Order Listing                          |
| ler Status<br>ler Date<br>Supp<br>V<br>Activitie: | Dispatched<br>05/20/2021<br>Dier ID<br>/endor  | Requisiti<br>Req. Cor<br>Req. Shij | ion Type A<br>mpleted Date 05<br>pped Date 06 | vents, invoices, and paym                              | nents) Pur<br>Other<br>Reports                                                                       | chase Order Listing                          |
| ler Status<br>ler Date<br>Supp<br>V<br>Activitie: | Dispatched<br>05/20/2021<br>Dier ID<br>/endor  | Requisiti<br>Req. Cor<br>Req. Shij | ion Type A<br>mpleted Date 05<br>pped Date 06 | ients, invoices, and paym                              | nents) Pur<br>D <b>ther</b><br>Reporte<br>fiew District (<br>fiew District A                         | chase Order Listing                          |
| ler Status<br>ler Date<br>Supp<br>V<br>Activitie: | Dispatched<br>05/20/2021<br>Dier ID<br>/endor  | Requisiti<br>Req. Cor<br>Req. Shij | ion Type A<br>mpleted Date 05<br>pped Date 06 | ents, invoices, and paym                               | nents) Pur<br>Other<br>Reports<br>Fiew District C<br>Fiew District A<br>PB SOITB / C                 | chase Order Listing<br>Contacts<br>uddresses |
| V                                                 | Dispatched<br>05/20/2021<br>Dier ID<br>/endor  | Requisiti<br>Req. Cor<br>Req. Shij | ion Type A<br>mpleted Date 05<br>pped Date 06 | ients, invoices, and paym                              | nents) Pur<br>Other<br>Reports<br>Fiew District C<br>Fiew District A<br>PB SOITB / C<br>Company Info | chase Order Listing                          |

# How to Mark an Order as Shipped

An order must be marked as shipped in EMAT before the payment process can begin. Payments are handled electronically through EMAT. Mailed invoices are not necessary. Most amounts under \$5,000 are paid immediately; amounts over \$5,000 are paid in 30 days.

### Step 1

After a dispatched purchase order has been physically or electronically sent, log back into EMAT to find the order and click "Ship Items" (far right column) on the row with the corresponding "PO ID" number.

#### Step 2

Select "Shipping Method" from the dropdown menu. (Note: The dropdown menu will soon include "Other" as a selection, but for now choose the option that seems most appropriate.)

Enter the appropriate information in the "Quantity Shipped," "Invoice Number" (publisher generated), and "Shipping/Tracking Number" fields. Click the "Save" button.

To return to the "Purchase Order List" search results, click "Go back to PO List For Depositories."

| Suppli                                                                                                    | ier ID                                                                                                    | Q                                                                                                    |                                                                                                    |                                                                                                    |                                                                                                    |                                                                                                    |                                                                                                    |
|----------------------------------------------------------------------------------------------------|----------------------------------------------------------------------------------------------------|----------------------------------------------------------------------------------------------------|----------------------------------------------------------------------------------------------------|----------------------------------------------------------------------------------------------------|----------------------------------------------------------------------------------------------------|----------------------------------------------------------------------------------------------------|----------------------------------------------------------------------------------------------------|
|                                                                                                    | Year 2021                                                                                                    |                                                                                                    | PO's                                                                                                    |                                                                                                    | ng payments:                                                                                                    | Select Ou<br>Searc                                                                                                    | tput Type: PDF V                                                                                                    |
| PO S                                                                                                    | tatus Disp                                                                                                    |                                                                                                    |                                                                                                    | Show "Prin                                                                                                    | nt" POs only: 🛛                                                                                                    | Search                                                                                                    |                                                                                                    |
| Purchase                                                                                                    | Order List                                                                                                    |                                                                                                    |                                                                                                    | Find                                                                                                    | 🔊   🔜 🛛 First 🕢                                                                                                    | 1-35 of 35 🤇                                                                                                    | E Last                                                                                                    |
| PO ID                                                                                                    | PO Status                                                                                                    |                                                                                                    | Purchase<br>Order Date                                                                                             | Dispatch Method                                                                                                    | d Ship to                                                                                                    | Ship                                                                                                    | Items                                                                                                    |
| 0000141479                                                                                                    | Dispatcheo                                                                                                    |                                                                                                    | 05/20/2021                                                                                                    | Print                                                                                                    | LULING ISD                                                                                                    | Ship                                                                                                    | Items                                                                                                    |
| 0000141480                                                                                                    |                                                                                                    |                                                                                                    | 05/20/2021                                                                                                    | Print                                                                                                    | BUNAISD                                                                                                    |                                                                                                    | Items                                                                                                    |
| 0000141483                                                                                                    |                                                                                                    |                                                                                                    | 05/21/2021                                                                                                    | Print                                                                                                    | WHITE SETTLEMEN                                                                                                    |                                                                                                    | Items                                                                                                    |
| 0000141485                                                                                                    | Dispatcheo                                                                                                    | 4  (                                                                                                    | 05/21/2021                                                                                                    | Print                                                                                                    | LLANO ISD                                                                                                    | Ship                                                                                                    | Items                                                                                                    |
| Busines                                                                                                    | s Unit EM                                                                                                    | AT Supplier ID                                                                                                    | )                                                                                                    | PO Nur                                                                                                    |                                                                                                    | hipping Metho                                                                                                    |                                                                                                    |
| Busines                                                                                                    | s Unit EM                                                                                                    | AT Supplier IE                                                                                                    | )                                                                                                    | PO Nur                                                                                                    | nber 0000141479 Sh<br>Go back to PO List For                                                                                                    |                                                                                                    |                                                                                                    |
| Please enter                                                                                                    | shipping i                                                                                                    | nformation for a                                                                                                    | all materials                                                                                                    | on the purchase                                                                                                    | Go back to PO List For                                                                                                    | r Depositories<br>Il materials ar                                                                                                    | Central Freight                                                                                                    |
| Please enter<br>order, the pu                                                                                                    | shipping i                                                                                                    | nformation for a                                                                                                    | all materials<br>hange from                                                                                        | on the purchase<br>"Dispatched" to '                                                                                                    | Go back to PO List For<br>e order below. Once al<br>"Complete" during the                                                                                                    | r Depositories<br>Il materials an<br>nightly batch                                                                                               | Central Freight<br>Te<br>Certified Mail<br>Electronic Delivery                                                                                                    |
| Please enter<br>order, the pu<br>A shipping m                                                                                                    | shipping in<br>rchase ord<br>nethod, inve                                                                                                    | nformation for a<br>er status will cl<br>pice number, a                                                                   | all materials<br>hange from<br>nd quantity s                                                                       | on the purchase<br>"Dispatched" to<br>shipped must be                                                                                        | Go back to PO List For<br>e order below. Once al<br>"Complete" during the<br>e entered. The shipping                                                                                                 | r Depositories<br>Il materials ar<br>nightly batch<br>g/tracking nur                                                                             | Central Freight<br>P<br>Certified Mail<br>Electronic Delivery<br>mt                                                                                                    |
| Please enter<br>order, the pu<br>A shipping m<br>online mater                                                                                                  | shipping ii<br>rchase ord<br>nethod, inve<br>ials might r                                                                                      | nformation for a<br>ler status will cl<br>pice number, au<br>not have physic                                              | all materials<br>hange from '<br>nd quantity s<br>cal compone                                                      | on the purchase<br>"Dispatched" to<br>shipped must be<br>nts to ship. Onc                                                                    | Go back to PO List For<br>e order below. Once al<br>"Complete" during the                                                                                                    | r Depositories<br>Il materials au<br>nightly batch<br>g/tracking nur<br>ation is compl                                                           | Central Freight<br>Certified Mail<br>Electronic Delivery<br>tet FedEx<br>d :                                                                                                    |
| Please enter<br>order, the pu<br>A shipping m<br>online mater<br>button at the                                                                                 | shipping ii<br>irchase ord<br>nethod, inve<br>ials might r<br>bottom of                                                                        | nformation for a<br>ler status will cl<br>pice number, au<br>not have physic                                              | all materials<br>hange from '<br>nd quantity s<br>cal compone<br>ices will auto                                    | on the purchase<br>"Dispatched" to<br>shipped must be<br>ints to ship. Onc<br>pmatically be get                                              | Go back to PO List For<br>e order below. Once al<br>"Complete" during the<br>e entered. The shipping<br>e the shipping informa                                                                       | r Depositories<br>Il materials au<br>nightly batch<br>g/tracking nur<br>ation is compl                                                           | Central Freight<br>P<br>Certified Mail<br>Electronic Delivery<br>Mt<br>let FedEx                                                                                                    |
| Please enter<br>order, the pu<br>A shipping m<br>online mater<br>button at the                                                                                 | shipping i<br>rchase ord<br>nethod, inve<br>ials might r<br>bottom of<br>normal TEA                                                            | nformation for a<br>ler status will cl<br>bice number, al<br>not have physic<br>the page. Invoi                           | all materials<br>hange from '<br>nd quantity s<br>cal compone<br>ices will auto                                    | on the purchase<br>"Dispatched" to<br>shipped must be<br>ints to ship. Onc<br>pmatically be get                                              | Go back to PO List For<br>e order below. Once al<br>"Complete" during the<br>e entered. The shipping<br>e the shipping informa                                                                       | r Depositories<br>Il materials au<br>nightly batch<br>g/tracking nur<br>ation is compl                                                           | Central Freight<br>Certified Mail<br>Electronic Delivery<br>tet FedEx<br>d :                                                                                                    |
| Please enter<br>order, the pu<br>A shipping m<br>online mater<br>button at the<br>through the r<br>Items shipp                                                 | shipping in<br>rchase ord<br>nethod, inve-<br>ials might to<br>bottom of<br>normal TE/<br>ped                                                  | nformation for a<br>ier status will cl<br>bice number, ai<br>tot have physic<br>the page. Invoi<br>A payment proc         | all materials<br>hange from<br>nd quantity s<br>cal compone<br>ices will auto<br>cess establis                     | on the purchase<br>"Dispatched" to<br>shipped must be<br>ints to ship. Onc<br>pmatically be get                                              | Go back to PO List For<br>a order below. Once al<br>"Complete" during the<br>e entered. The shipping<br>e the shipping informa<br>nerated for the materia                                            | r Depositories<br>II materials an<br>nightly batch<br>g/tracking nur<br>ation is compi<br>als designate                                          | Central Freight<br>Certified Mail<br>Electronic Delivery<br>mt<br>et FedEx<br>d :<br>Free Matter for the Blind<br>UPS                                                                       |
| Please enter<br>order, the pu<br>A shipping m<br>online mater<br>button at the<br>through the r<br>Items shipp<br>Line Nur                                     | shipping in<br>rchase ord<br>nethod, invv<br>ials might r<br>bottom of<br>normal TE/<br>ped<br>mber: 1                                         | nformation for a<br>ler status will cl<br>bice number, ai<br>not have physic<br>the page. Invoi<br>A payment proc         | all materials<br>hange from '<br>nd quantity s<br>cal compone<br>ices will auto<br>cess establis                   | on the purchase<br>"Dispatched" to<br>shipped must be<br>nts to ship. Onc<br>omatically be gen<br>hed.                                       | Go back to PO List For<br>a order below. Once al<br>"Complete" during the<br>e entered. The shipping<br>e the shipping informa<br>nerated for the material<br>Pre-K 2020 English (                   | r Depositories<br>II materials au<br>nightly batch<br>g/tracking nuu<br>tion is compi<br>als designate                                           | Central Freight<br>Certified Mail<br>Electronic Delivery<br>mt<br>let FedEx<br>d :<br>Free Matter for the Blind<br>UPS<br>02 USPS                                                           |
| Please enter<br>order, the pu<br>A shipping m<br>online mater<br>button at the<br>through the r<br><b>Items ship</b><br>Line Nur<br>Quantity (                 | shipping in<br>rchase ord<br>hethod, invu<br>ials might r<br>bottom of<br>normal TE/<br>bed<br>mber: 1<br>Ordered: 4                           | nformation for a<br>ler status will cl<br>bice number, ai<br>not have physic<br>the page. Invoi<br>A payment proc         | all materials<br>hange from '<br>nd quantity s<br>cal compone<br>ices will auto<br>cess establis                   | on the purchase<br>"Dispatched" to<br>shipped must be<br>ints to ship. Onc<br>matically be gen<br>hed.                                       | Go back to PO List For<br>e order below. Once al<br>"Complete" during the<br>e entered. The shipping<br>e the shipping informa<br>nerated for the materia<br>Pre-K 2020 English (<br>Enter Qua       | r Depositories<br>Il materials au<br>nightly batch<br>g/tracking nuu<br>ation is compi<br>als designate                                          | Central Freight<br>Certified Mail<br>Electronic Delivery<br>mt<br>let FedEx<br>d :<br>Free Matter for the Blind<br>UPS<br>02 USPS                                                           |
| Please enter<br>order, the pu<br>A shipping m<br>online mater<br>button at the<br>through the r<br>Items shipp<br>Line Nur<br>Quantity of<br>Invoice           | shipping i<br>rchase ord<br>hethod, invi<br>ials might r<br>bottom of<br>normal TE/<br>beed<br>mber: 1<br>Ordered: 4<br>Number: [              | nformation for a<br>ler status will cl<br>bice number, ai<br>not have physic<br>the page. Invoi<br>A payment proc         | all materials<br>hange from '<br>nd quantity s<br>cal compone<br>ices will auto<br>cess establis                   | on the purchase<br>"Dispatched" to<br>shipped must be<br>ints to ship. Onc<br>matically be gen<br>hed.                                       | Go back to PO List For<br>a order below. Once al<br>"Complete" during the<br>e entered. The shipping<br>e the shipping informa<br>nerated for the material<br>Pre-K 2020 English (                   | r Depositories<br>Il materials au<br>nightly batch<br>g/tracking nuu<br>ation is compi<br>als designate                                          | Central Freight<br>Certified Mail<br>Electronic Delivery<br>mt<br>let FedEx<br>d :<br>Free Matter for the Blind<br>UPS<br>02 USPS                                                           |
| Please enter<br>order, the pu<br>A shipping m<br>online mater<br>button at the<br>through the r<br>Items shipp<br>Line Nur<br>Quantity of<br>Invoice<br>Vouche | shipping i<br>rchase ord<br>hethod, invi<br>ials might r<br>bottom of<br>normal TE/<br>bed<br>mber: 1<br>Ordered: 4<br>Number: [<br>er details | nformation for a<br>ler status will cl<br>bice number, ai<br>not have physic<br>the page. Invoi<br>A payment proc         | all materials<br>hange from<br>nd quantity s<br>cal compone<br>ices will aut<br>esss establis<br>:<br>Prior Quant  | on the purchase<br>"Dispatched" to '<br>shipped must be<br>ints to ship. Onc<br>matically be gen<br>hed.<br>ity Shipped: 0<br>Shi<br>Bill of | Go back to PO List For<br>e order below. Once al<br>"Complete" during the<br>e entered. The shipping<br>informanerated for the material<br>Pre-K 2020 English (<br>Enter Qua<br>pping/Tracking Numbe | r Depositories<br>II materials an<br>nightly batch<br>g/tracking nuu<br>ation is compi<br>als designate<br>Through SY 2<br>nitity Shipped<br>er: | Central Freight<br>Certified Mail<br>Electronic Delivery<br>mt<br>let FedEx<br>d Free Matter for the Blind<br>UPS<br>02<br>USPS<br>12<br>12<br>12<br>12<br>12<br>12<br>12<br>12<br>12<br>12 |
| Please enter<br>order, the pu<br>A shipping m<br>online mater<br>button at the<br>through the r<br>Items shipp<br>Line Nur<br>Quantity of<br>Invoice<br>Vouche | shipping i<br>rchase ord<br>hethod, invi<br>ials might r<br>bottom of<br>normal TE/<br>bed<br>mber: 1<br>Ordered: 4<br>Number: [<br>er details | nformation for a<br>ler status will cl<br>oice number, an<br>not have physic<br>the page. Invoi<br>A payment proc<br>ISBN | all materials<br>hange from<br>nd quantity s<br>cal compone<br>ices will auto<br>esss establis<br>:<br>Prior Quant | on the purchase<br>"Dispatched" to '<br>shipped must be<br>ints to ship. Onc<br>matically be gen<br>hed.<br>ity Shipped: 0<br>Shi<br>Bill of | Go back to PO List For<br>e order below. Once al<br>"Complete" during the<br>e entered. The shipping<br>e the shipping informa<br>nerated for the materia<br>Pre-K 2020 English (<br>Enter Qua       | r Depositories<br>II materials an<br>nightly batch<br>g/tracking nuu<br>ation is compi<br>als designate<br>Through SY 2<br>nitity Shipped<br>er: | Central Freight<br>Certified Mail<br>Electronic Delivery<br>mt<br>let FedEx<br>d Free Matter for the Blind<br>UPS<br>02<br>USPS<br>12<br>12<br>12<br>12<br>12<br>12<br>12<br>12<br>12<br>12 |